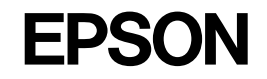

PM-930C/970C用

# ロール紙オートカッター

#### 型番 : PMA4RAC2

このたびは、ロール紙オートカッターをお買い上げいただき、誠にありがとうございます。 本製品を使用すると、印刷時にロール紙を自動的にカットできます。 本書では、オートカッターの取り付け方、およびプリンタドライバでの装着の設定について記載しています。 ロール紙への印刷方法や本製品の使い方(ロール紙のカット方法)については、プリンタ本体に添付の『プリンタ操 作ガイド(電子マニュアル)』をご覧ください。

#### 同梱品の確認

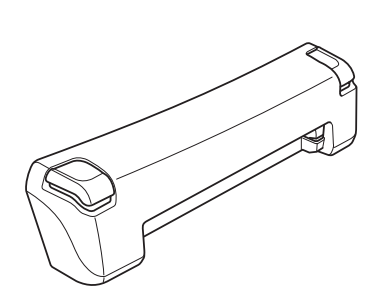

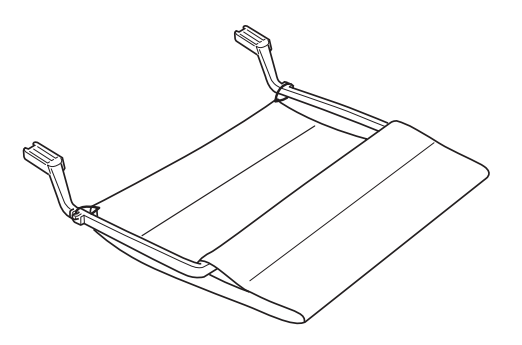

□ロール紙オートカッター本体 □紙受け用バスケット

#### 安全上のご注意

本製品を安全にお使いいただくために、ご使用の前に下記の注意を必ずご確認ください。 本書では、危険を伴う操作・お取り扱いについて、またお守りいただく内容について、次の記号を表示し説明してい ます。内容をよくご理解の上で本文をお読みください。また、プリンタ使用時のご注意につきましては、プリンタ本 体の取扱説明書を併せてご参照ください。

この表示を無視して誤った取り扱いをすると、人が傷害を負う可能性が想定される内 容および物的損害のみの発生が想定される内容を示しています。

この記号は、してはいけない行為(禁止行 為)を示しています。

この記号は、分解禁止を示しています。

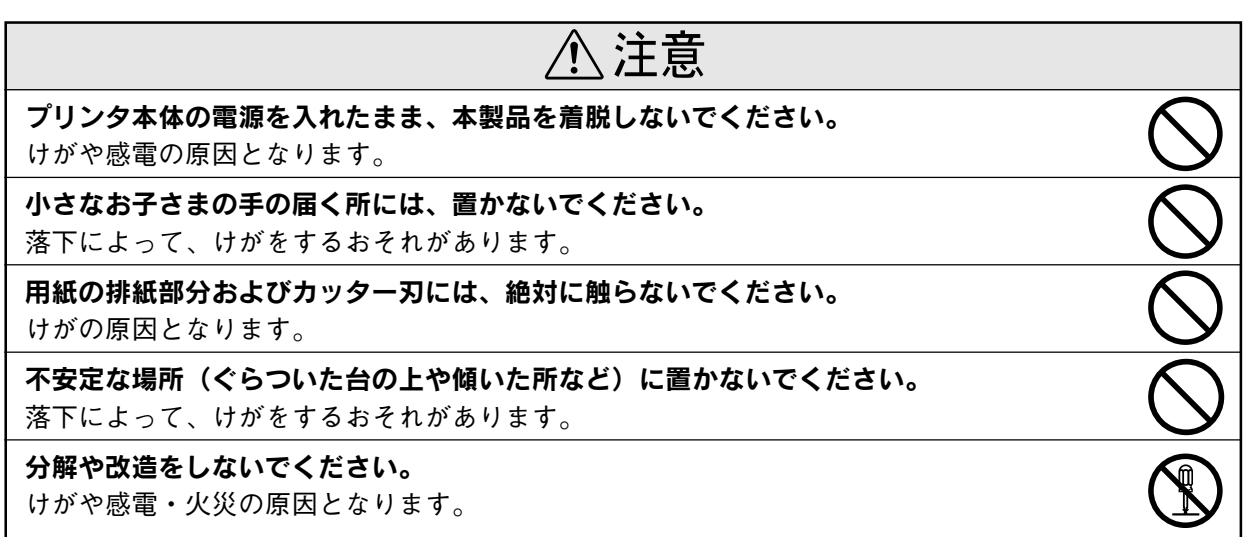

オートカッター/紙受け用バスケットの取り付け方

#### オートカッターの取り付け

オートカッターをプリンタ本体に取り付けるときは、安全のために必ずプリンタ本体 八注意 の電源をオフにしてください。

① プリンタ本体の排紙トレイを倒します。

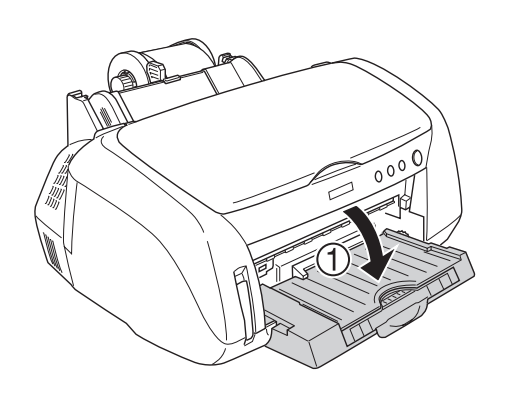

② 排紙トレイを下に押さえつけるようにしながら、 ③ オートカッターを差し込みます。

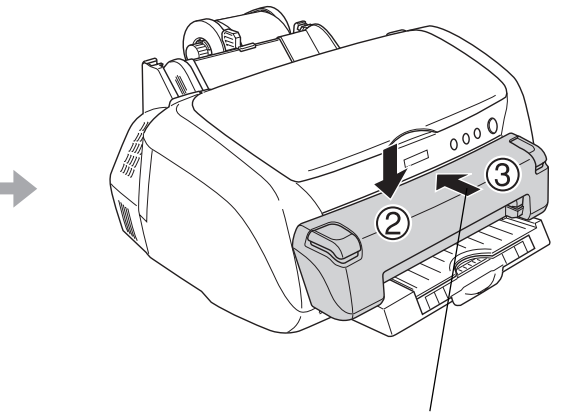

奥まで確実に差し込んでください。

排紙トレイを下段にしてください。上段になっていると、オートカッターは取り付けられません。ポイント

## 紙受け用バスケットの取り付け

紙受け用バスケットは、下図のように布の部分が垂れ下がるようにして使用します。紙受け用バスケットを取り付ける 際は、プリンタ本体を机や台の縁へ移動してください。プリンタ本体を移動するときは、プリンタが机や台から落ちな いようにご注意ください。また、不安定な場所には置かないでください。

オートカッターに、紙受け用バスケットを差し込みます。

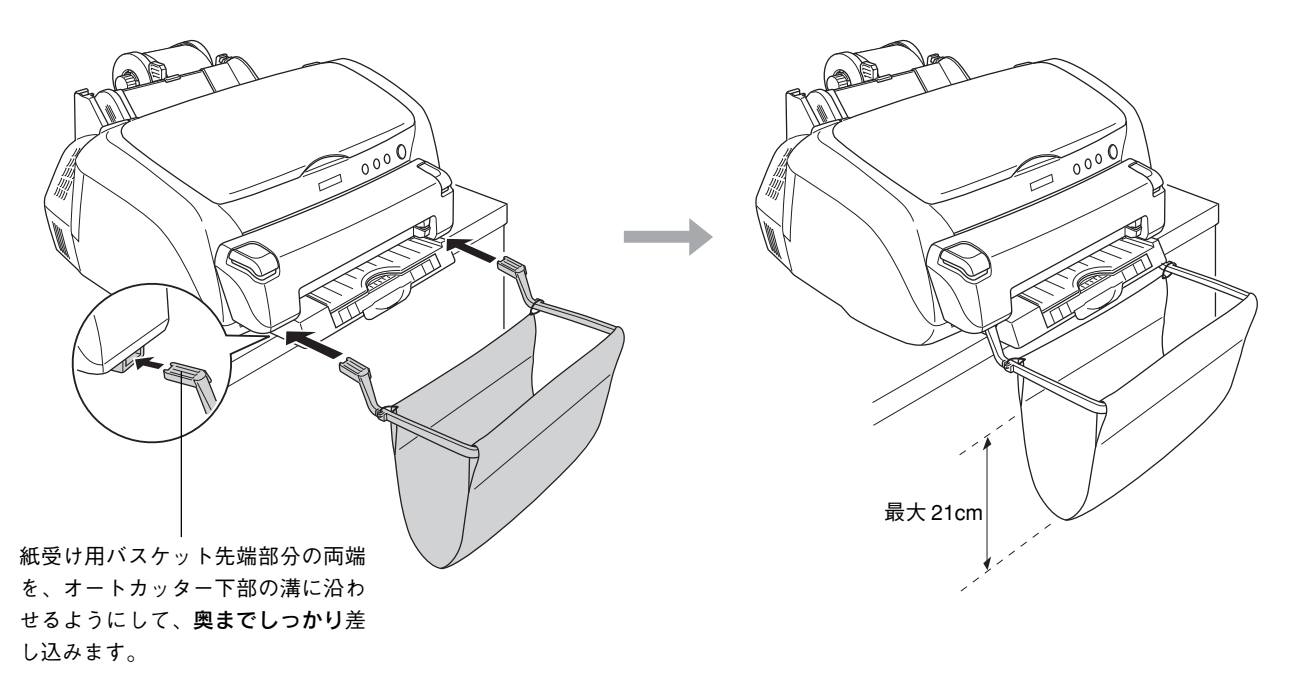

## プリンタドライバでのオートカッター装着の設定

オートカッターを取り付けた後は、ご使用の前に必ずプリンタドライバで以下の設定をしてください。この設定を行 わないと、ロール紙のオートカット機能がご使用になれません。

#### Windowsでの設定方法

クリックします。

2

**イン**[プリンタと FAX]または[プリンタ]フォルダを開きます。

Windows XP の場合 インディング しょうしょう Windows XP 以外の場合

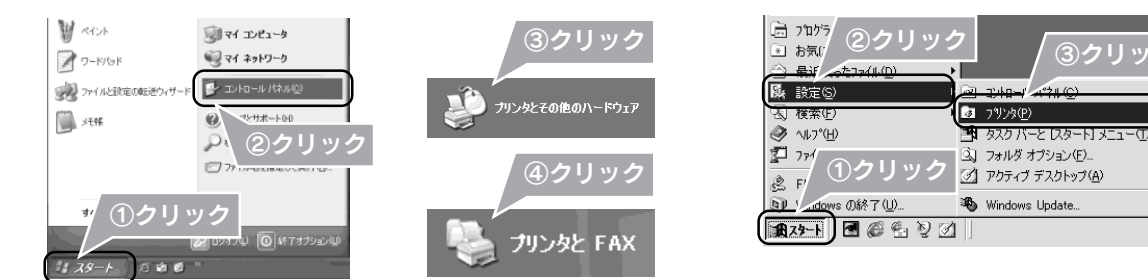

Windows 2000/XP の場合は、本プリンタのアイコンを右クリックして、[印刷設定]をクリックします。 Windows 95/98/Me の場合は、本プリンタのアイコンを右クリックして、[プロパティ]をクリックします。

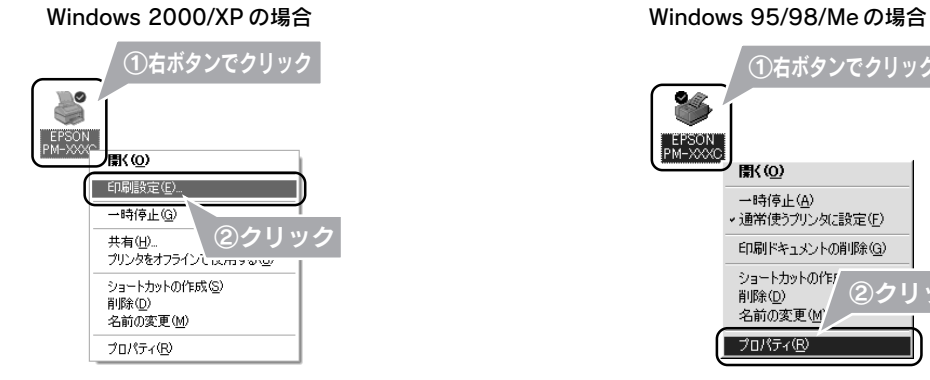

[ユーティリティ] タブをクリックして、[プリンタ情報]を

ě  $P_{M-}^{EP}$ 

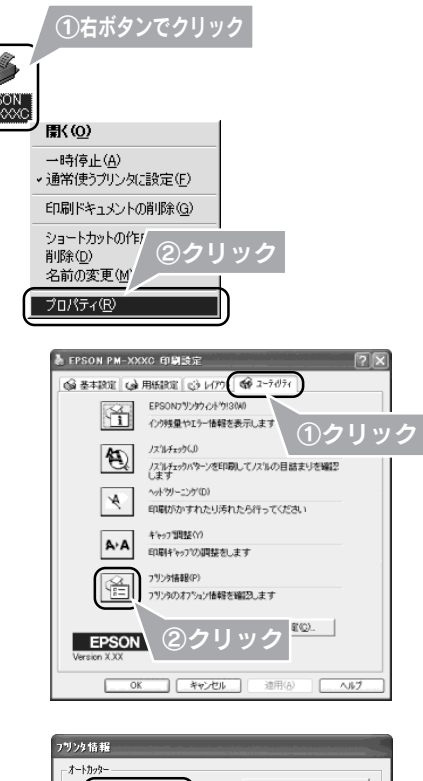

③クリッ

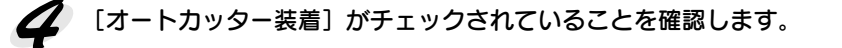

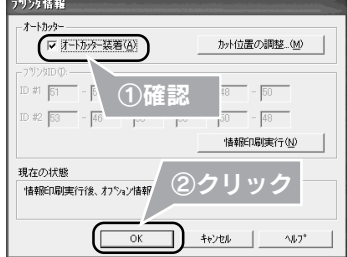

以上で、オートカッター装着の設定は終了です。

なお、印刷を実行する際には、プリンタドライバでロール紙印刷の設定と、カット方法の設定をする必要があります。 詳しくは、プリンタ本体に添付の『プリンタ操作ガイド(電子マニュアル)』をご覧ください。

オートカッターを取り付けた後は、カット位置の精度を高めるために、手順4の画面でカット位置の調整をしてくださ P い。また、用紙種類 / 用紙幅の異なるロール紙をセットした場合も、カット位置の調整をしてから印刷することをお勧 ポイント めします。

Macintoshでの設定方法

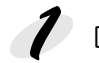

[ファイル]メニューをクリックして、[印刷](または[プリント]など)をクリックします。

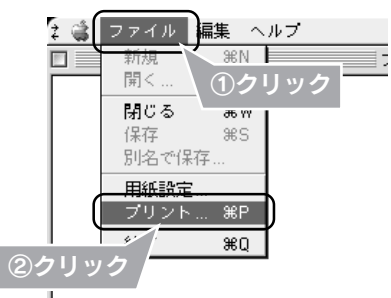

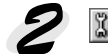

2 闘ボタンをクリックします。

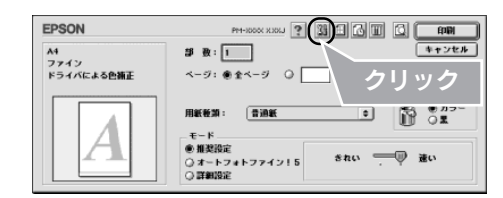

<> [プリンタ情報] ボタンをクリックします。

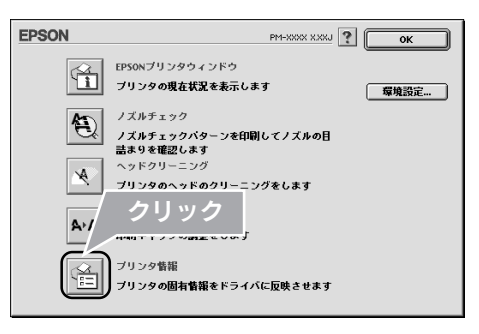

[オートカッター装着済み]がチェックされていることを確認します。

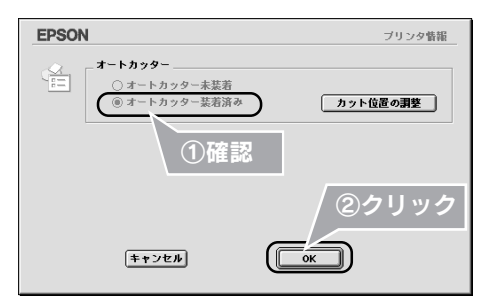

以上で、オートカッター装着の設定は終了です。

なお、印刷を実行する際には、プリンタドライバでロール紙印刷の設定と、カット方法の設定をする必要があります。 詳しくは、プリンタ本体に添付の『プリンタ操作ガイド(電子マニュアル)』をご覧ください。

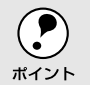

オートカッターを取り付けた後は、カット位置の精度を高めるために、手順4の画面でカット位置の調整をしてくださ い。また、用紙種類 / 用紙幅の異なるロール紙をセットした場合も、カット位置の調整をしてから印刷することをお勧 ポイント めします。

#### 使用方法

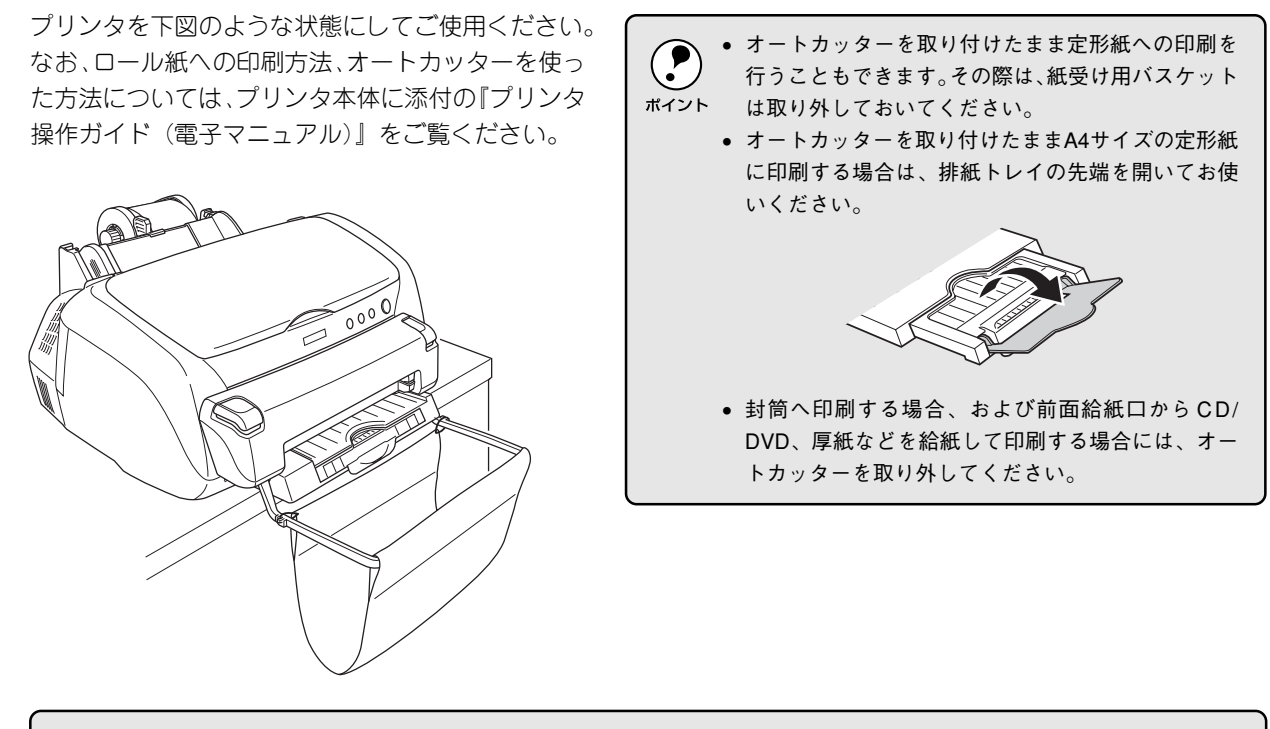

紙受け用バスケットが保持できる、カット後のロール紙のサイズと枚数は、以下の通りです。

- 長さが 55mm(名刺サイズの長辺)以上、127mm(L 判の長辺)以下の場合 : 40 枚
- 長さが 127mm(L 判の長辺)以上、178mm(2L 判の長辺)以下の場合 : 20 枚
	- 長さが 178mm(2L 判の長辺)以上、297mm 以下の場合 : 1 1 枚

また、長さが 297mm を超える場合は、紙受け用バスケットを取り外してご使用ください。 上記の保持可能枚数 / サイズを超えると、用紙が詰まったり、紙受け用バスケットを破損するおそれがあります。

#### PM写真用紙〈光沢〉、PM写真用紙〈半光沢〉、PM/MC写真用紙〈半光沢〉をご使用の場合

印刷後の用紙は、速やかに紙受け用バスケットから取り除いて、1枚ずつ広げて乾燥(※)させてください。 ※ 1 枚ずつ広げておよそ一昼夜 (24 時間) 程度乾燥させるか、15 分程度放置した後、普通紙などの吸湿性のある用紙を印刷面に 重ねて乾燥させてください。

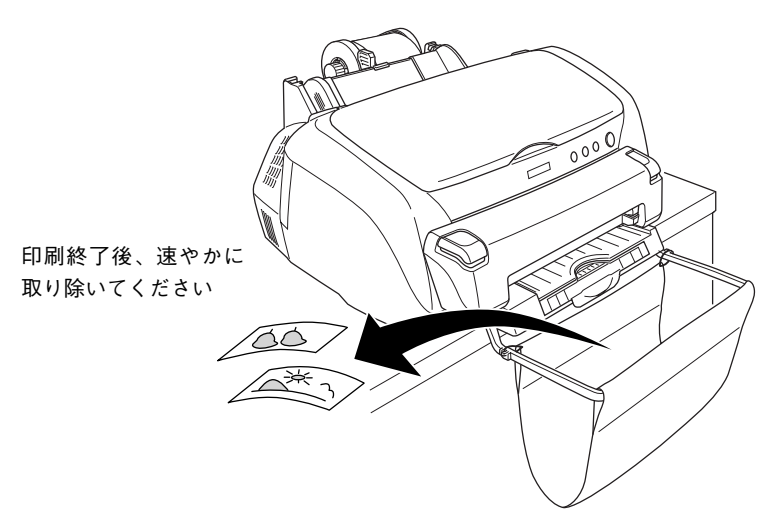

印刷後の用紙が紙受け用バスケット内で重なっていると、重なった部分の色が変わる(重なった部分に跡が残る)こ とがあります。この跡は、1 枚ずつ広げて乾燥させれば、なくなります。重なっている状態で放置すると、1 枚ずつ 広げて乾燥させても跡が消えなくなりますのでご注意ください。

## オートカッター/紙受け用バスケットの取り外し方

### 紙受け用バスケットの取り外し

紙受け用バスケットを排紙トレイから取り外します。

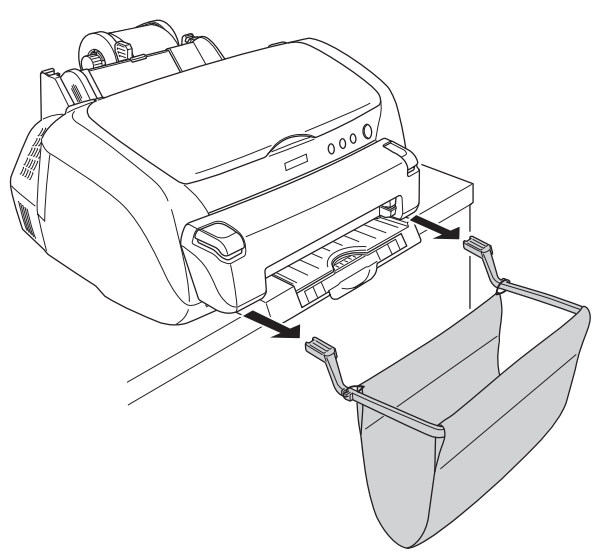

### オートカッターの取り外し

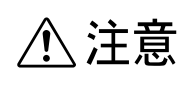

オートカッターをプリンタ本体から取り外すときは、安全のために必ずプリンタ本体 の電源をオフにしてください。

①オートカッターの両端のボタンを押しながら、②手前に引いて取り外します。

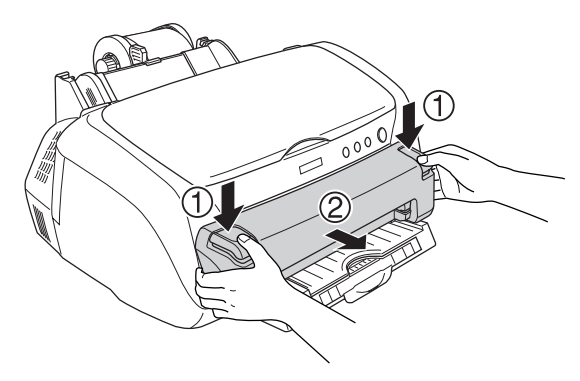

#### 製品仕様

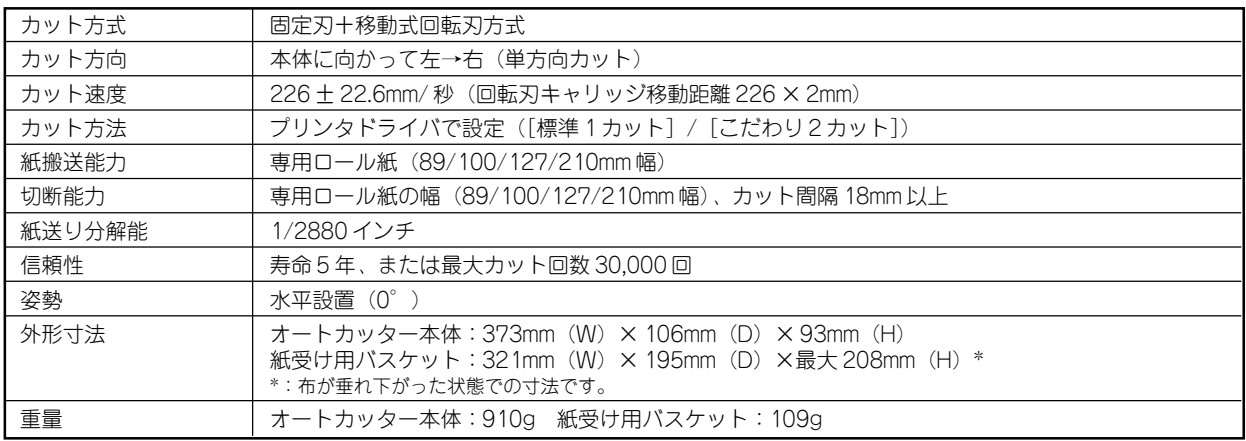

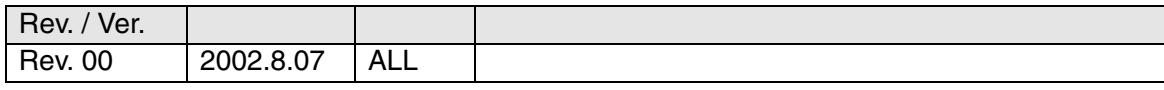